## **Allegato\_1 Circolare ACP n. 8 del 15/09/2023**

Per maggiori informazioni: [https://www.bandi-altoadige.it/buyer-section/record-sicp/locale/it\\_IT](https://www.bandi-altoadige.it/buyer-section/record-sicp/locale/it_IT)

**N.B.: Si fa presente che, per consentire al cittadino di accedere alla documentazione resa disponibile attraverso la piattaforma SICP, è necessario impostare il campo "Visibilità pubblica" su "Sí" al momento della creazione della procedura.**

**I documenti devono essere pubblicati visibili per tutti quindi se contengono dati sensibili o simili, debitamente anneriti.**

## **DOCUMENTAZIONE DI PROCEDURA**

- quando una gara/procedura è **in bozza** o **in corso**

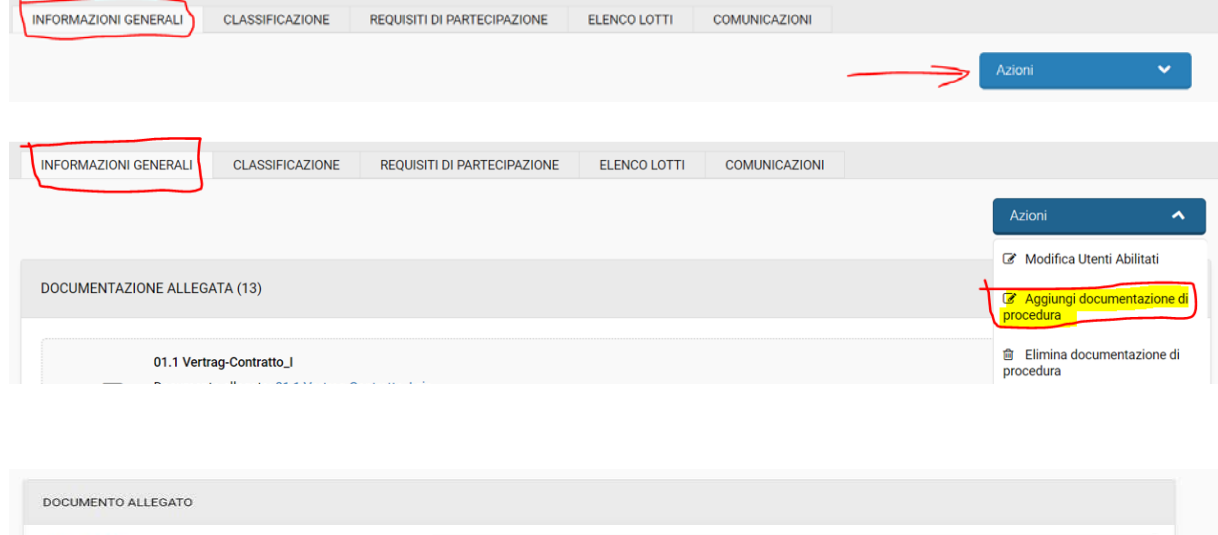

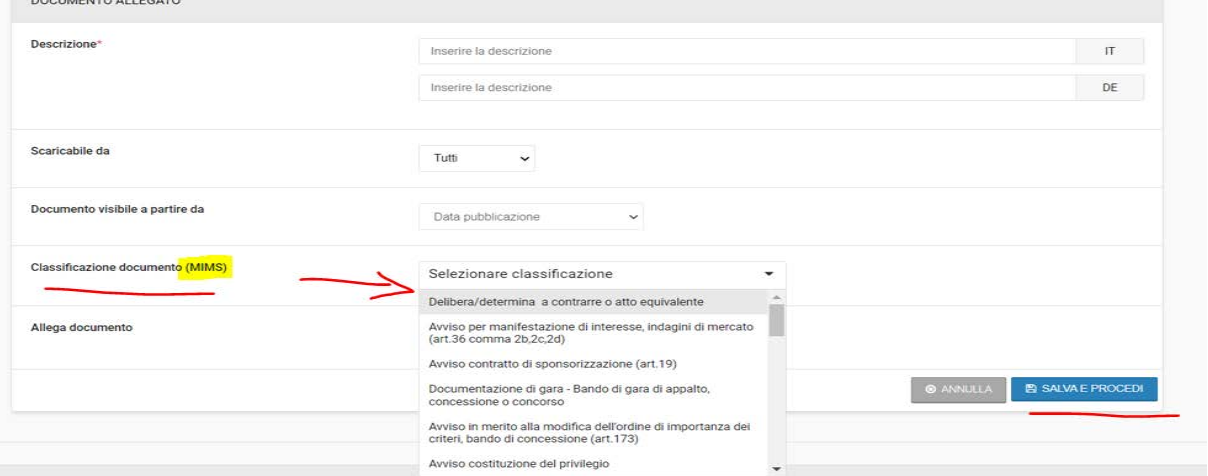

Successivamente è possibile caricare il documento, compilando i relativi campi:

- **Descrizione** (italiano/tedesco)
- **Scaricabile da**: sono presenti i valori "Tutti" oppure "Utenti Interni":
- **Tutti**: l'utente può anche non essere registrato in piattaforma
	- Utenti Interni: solo utenti dello stesso centro di costo
- **Classificazione documento (MIMS)**: è possibile selezionare l'apposita classificazione dal menú a tendina;

È possibile inserire un allegato di dimensioni non superiori a 150 MB.

## **ESITO DI PROCEDURA**

- quando una gara/procedura viene aggiudicata = **ESITO**

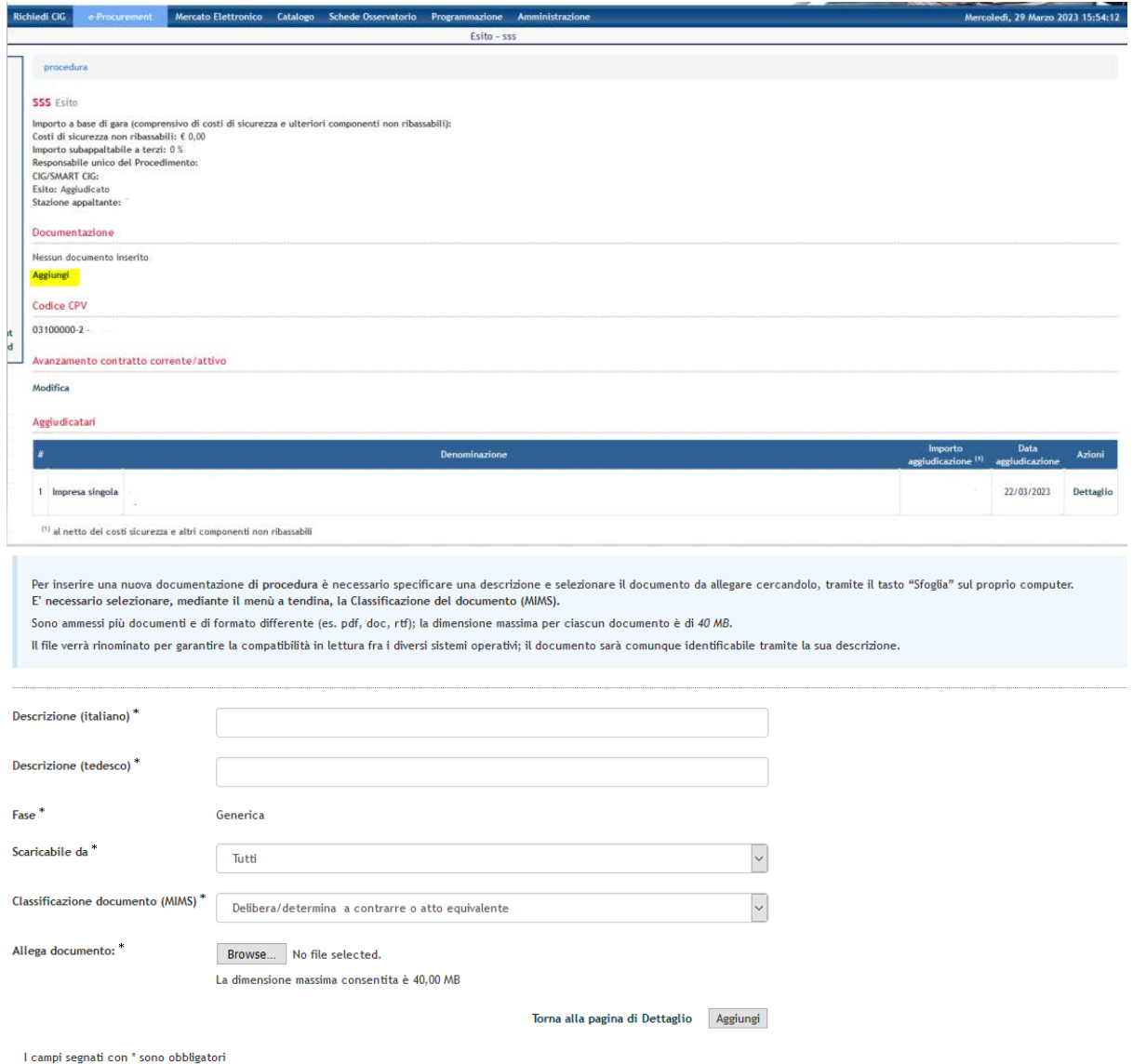

Successivamente è possibile caricare il documento, compilando i relativi campi:

- **Descrizione** (italiano/tedesco)
- **Scaricabile da**: sono presenti i valori "Tutti" oppure "Utenti Interni":
	- **Tutti**: l'utente può anche non essere registrato in piattaforma
	- Utenti Interni: solo utenti dello stesso centro di costo;
- **Classificazione documento (MIMS)**: è possibile selezionare l'apposita classificazione dal menú a tendina;

È possibile inserire un allegato di dimensioni non superiori a 40 MB.